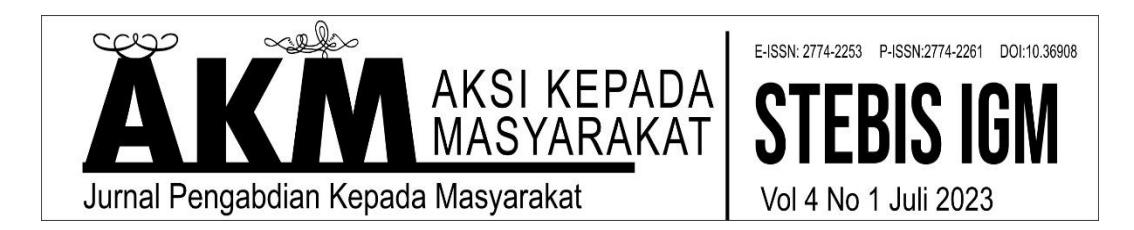

# **Pelatihan Penyusunan** *Citation* **Dan** *Reference Manager* **Menggunakan Aplikasi Mendeley Dalam Menulis Karya Ilmiah**

#### **Havis Aravik, [Doly Nofiansyah,](https://scholar.google.co.id/citations?hl=id&user=YDPtwiUAAAAJ) Ahmad Tohir, Meriyati**

Sekolah Tinggi Ekonomi dan Bisnis Syariah (STEBIS) Indo Global Mandiri Email: havis@stebisigm.ac.id, doly@stebisigm.ac.id, it@stebisigm.ac.id, meri@stebisigm.ac.id

#### **Abstract**

*This community service article discusses training in preparing citations and reference managers using the Mendeley application in writing scientific papers. It is very important to carry out this in the midst of the increasing need for scientific publications on the one hand and the limited knowledge of tools that can facilitate it all. One of them is the Mendeley application. The methods used are lecture, discussion, demonstration and evaluation methods. The results of this dedication show that training in the preparation of citations and reference managers is very important for students in writing scientific papers. The Mendeley application is one of the applications that can be used and is in great demand and is a requirement for writing scientific papers for many universities. Mendeley is a free desktop, web, and mobile tool for organizing research citations from peer-reviewed articles in PDF format. As a technology-related application, learning how to use it wisely is very important.*

**Keywords;** *Training, Citation, Reference Manager, Mendeley*

#### **Abstrak**

Artikel pengabdian ini membahas tentang pelatihan penyusunan *citation* dan *reference manager* menggunakan aplikasi Mendeley dalam menulis karya ilmiah. Sangat penting dilaksanakan di tengah semangkin perlunya publikasi ilmiah di satu sisi dan terbatasnya pengetahuan-pengetahuan terhadap alat bantu yang dapat memudahkan itu semua. Salah satunya adalah aplikasi Mendeley. Metode yang digunakan adalah metode ceramah, diskusi, demontrasi dan evaluasi.. Hasil pengabdian ini menunjukkan bahwa pelatihan penyusunan *citation* dan *reference manager* sangat penting bagi mahasiswa dalam menulis karya ilmiah. Aplikasi Mendeley salah satu aplikasi yang bisa digunakan dan sedang sangat diminati serta menjadi syarat penulisan karya ilmiah bagi banyak perguruan Tinggi. Mendeley adalah alat desktop, web, dan seluler gratis untuk mengatur kutipan penelitian dari artikel peer-review dalam format PDF. Sebagai aplikasi yang berhubungan dengan teknologi, mempelajari cara menggunakannya dengan bijak sangatlah penting.

**Kata Kunci;** *Pelatihan, Citation, Raference Manager, Mendeley*

#### **Pendahuluan**

Menulis karya ilmiah menjadi keharusan bagi mahasiswa, baik pada semester awal, menengah maupun akhir. Pada semester awal, mahasiswa akan banyak disibukkan membuat makalah, kertas kerja (work paper), artikel ilmiah popular, *paper,* meresensi, mereview, sampai menyunting jurnal. Pada semester menengah, mahasiswa akan disibukkan untuk membuat laporan PPL, KKL atau magang sampai laporan KKN. Sedangkan pada semester akhir, mahasiswa mesti membuat karya ilmiah dalam bentuk skripsi, tesis, disertasi hingga jurnal. Ironisnya, menulis karya ilmiah masih menjadi sesuatu yang tidak menyenangkan dan momok bagi sebagian mahasiswa (Kusuma & Indrawati, 2013). Berbagai alasan dan hambatan dikemukakan mahasiswa sehingga susah membuat karya ilmiah. Tidak berbakat, kurang motivasi, tidak ada waktu, kurangnya referensi (Rahmiati, 2015), sering menunda-nunda pengerjaan membuat karya ilmiah (prokrastinasi) dan tidak mengetahui bagaimana mencari sumber informasi ilmiah (Aravik, Sopian, & Tohir, 2023). Padahal menulis karya ilmiah merupakan bekal "*learning*" yang diberikan Pendidikan tinggi (Kusuma & Indrawati, 2013), aktualisasi keilmiahan seseorang (Indarto, 2012) dan menjadi salah satu indikator pencapaian mutu atau kualitas sumber daya manusia (Setiaji & Mursalin, 2021). Untuk itu, sebagai kaum intelektual dengan predikat *agent of change*, mahasiswa wajib memiliki kompetensi menulis. Dengan kemampuan menulis, mahasiswa akan mendapatkan banyak manfaat. Di antaranya adalah mampu menyelesaikan studi tepat waktu dengan predikat terbaik, diseminasi informasi ilmiah dari hasil pemikiran atau penelitian yang dapat bermanfaat (Ismail, Hasan, & Musdalifah, 2018), merepresentasikan pengembangan pengetahuan dan cara berpikir dalam menulis karya ilmiah yang baik agar memiliki wawasan yang lebih luas dalam melakukan eksplorasi hasil-hasil termuannya (Asy'ari et al., 2021).

Salah satu komponen pendukung menulis karya ilmiah adalah menyusun *Citation* dan *Reference Manager.* Karena menulis karya ilmiah perlu teknik dalam menyadur (mensitasi) maupun membuat daftar pustaka, bahkan disebagian besar Perguruan Tinggi telah mensyaratkan ada manajemen referensi yang berbasis aplikasi dalam penulisan karya ilmiah, salah satunya adalah aplikasi Mendeley. Mendeley banyak digunakan oleh para peneliti di dunia untuk membuat daftar referensi dan melakukan sitasi pada tulisan karya ilmiah (Meria, Nurhasanah, & Anwar, 2022). Kegunaan Mendeley adalah sebagai alat sitasi dan manajer referensi (membuat daftar Pustaka) (Mubarok, 2018)*,* memudahkan sivitas akademika melakukan pengutipan sitasi dan manajemen referensi yang baik serta dapat meminimalisasi terjadinya plagiasi (Cahnia, Darubekti, & Samosir, 2021)*,* menunjang ketelitian dalam penulisan nama penulis, tahun, judul, penerbit, alamat url dari sumber yang disitasi. Termasuk di dalamnya penggunaan *style* sesuai standar yang disepakati (Mahelingga, 2020).

Berangkat dari masalah tersebut, maka dilaksanakan pengabdian kepada masyarakat tentang Pelatihan Penyusunan *Citation* Dan *Reference Manager* Menggunakan Aplikasi Mendeley Dalam Menulis Karya Ilmiah Pada Mahasiswa Perbankan Syariah STEBIS IGM Palembang. Dengan tujuan memberikan pelatihan penyusunan *Citation* dan *Reference Manager* menggunakan aplikasi Mendeley secara baik dan benar, serta mahasiswa dapat menggunakannya guna menunjang kepentingan akademik, khususnya dalam penulisan karya ilmiah seperti makalah, resensi, *paper,* skripsi dan sebagainya.

# **Metode Palatihan**

Kegiatan Pengabdian kepada masyarakat (PkM) dilaksanakan dengan beberapa metode, yaitu metode ceramah, diskusi, demontrasi dan evaluasi. Metode ceramah ialah metode penyampaian bahan pelajaran secara lisan dan langsung (Sulandari, 2020). Metode ini dilakukan untuk menjelaskan kepada peserta gambaran umum tentang sitasi, manajer referensi, dan aplikasi *Mendeley.* Metode diskusi adalah suatu cara penyampaian materi pembelajaran dengan jalan bertukar pikiran baik antara pemateri dengan peserta atau peserta dengan peserta (Ermi, 2015). Metode ini digunakan untuk dapat bercakap-cakap dengan para peserta dalam bentuk tanya jawab. Metode demonstrasi ialah cara penyajian pelajaran menggunakan meragakan atau mempertujukan kepada peserta suatu proses, situasi, atau benda eksklusif yang sedang dipelajari, baik sebenarnya ataupun tiruan, dan sering disertai dengan penjelasan secara lisan (Endayani, Rina, & Agustina, 2020). Metode ini diterapkan guna memberikan contoh langsung sekaligus mendamping dan memberikan pengarahan pada peserta dalam menerapkan/mempraktekkan Mendeley pada karya ilmiah yang telah dirancang. Sedangkan evaluasi sebagai bagian dari proses kebijakan adalah tahap penting, yakni menjadi termin penyediaan informasi tentang kebijakan dan program yang berjalan. Melalui evaluasi akan di dapatkan tentang wacana apa yang telah dan belum tercapai dari sebuah kegiatan yang dilakukan. Informasi dari hasil evaluasi dapat dipergunakan menjadi bahan saran dan rekomendasi perbaikan pada kegiatan-kegiatan Pengabdian kepada Masyarakat (PkM) selanjutnya.(Hajaroh, 2019).

# **HASIL DAN PEMBAHASAN**

# **1. Selayang Pandang Citation, Reference Manager dan Aplikasi** *Mendeley*

Pengabdian Kepada Masyarakat (PkM) dilaksankaan selama 2 (dua) hari Senin dan Selasa pada tanggal 20-21 Februari 2023 di ruangan Lantai 3C Kampus Sekolah Tinggi Ekonomi dan Bisnis Syariah (STEBIS) Indo Global Mandiri dengan peserta sebanyak 30 mahasiswa Perbankan Syariah Sekolah Tinggi Ekonomi dan Bisnis Syariah (STEBIS) Indo Global Mandiri Semester 8. Kegitan hari Senin, 20 Februari 2023 dimulai dengan pemaparan pengetahuan tentang sitasi, manajer referensi, dan aplikasi *Mendeley*. Sitasi adalah metode karya ilmiah dengan cara mengutip karya ilmiah orang lain yang terlebih dahulu memproduksinya. Dalam karya ilmiah, sitasi sangat penting karena pemikiran atau konsep dalam peneliti perlu didukung oleh referensi penelitian sebelumnya. Gagasan atau konsep disitasi karena ada kesamaan atau hanya perbandingan. Kesalahan yang sering muncul dalam proses sitasi adalah komposisi informasi, seperti dibalik atau tidaknya urutan nama, atau keliru pada urutan bagian sitasi yang berdasarkan kaidah yang berlaku pada intitusi dan penulisan karya ilmiah secara internasional (Rafli, Setiadi, & Zulharby, 2022). Secara umum sitasi dimaknai sebagai referensi yang ditulis pada suatu karya tertentu (buku, artikel, disertasi, laporan dan lain lain) yang dihasilkan oleh pengarang, editor dan lainlain yang secara jelas menunjukkan dokumen karya tersebut ditemukan (Arniati, Arsal, & R, 2022, Cahnia et al., 2021)

Sedangkan manajer referensi merupakan aplikasi atau alat yang dapat membantu penyimpanan dan pengaturan referensi, literatur akses, kutipan penulisan, dan produksi daftar pustaka referensi. Dengan manajer referensi, penulis sangat terbantu dalam menyimpan literatur referensi ilmiah, menangani dokumen referensi, dan dan membuat pengelompokan berdasarkan topik/kategori tertentu (Mahelingga, 2020). Dengan manajer referensi dapat dapat memberikan kredit atau pengakuan mengenai siapa yang memiliki otoritas temuannya. Dengan Citasi atau kutipan memungkinkan pembaca menilai berdasarkan konten yang saat ini ditemukan dalam pekerjaan sebelumnya (Asy'ari et al., 2021).

*Mendeley* adalah perangkat *desktop, web*, dan seluler gratis untuk mengatur kutipan penelitian dari makalah komentar dalam format PDF. Beradaptasi dengan Web 2.0, Mendeley mampu mengintegrasikan manajemen penelitian dengan fitur media sosial untuk berkolaborasi dengan peneliti lain pada seluruh dunia (Mardin, Baharuddin, & Nane, 2020). Sedangkan menurut Mahelingga, (2020) *Mendeley* merupakan program komputer dan web yang dikembangkan Elsevier untuk mengelola dan berbagi makalah penelitian, mencari data penelitian, dan bekerja sama secara daring. Pengguna dapat menggunakan Mendeley sebagai sebuah aplikasi desktop yang terinstal secara offline di komputer. Aplikasi tersebut dikenal sebagai Mendeley Desktop. Meski memiliki beragam fungsi, seperti jejaring sosial dan kolaborasi, namun penggunaan yang paling dominan adalah Mendeley Desktop sebagai manajer referensi (Mahelingga, 2020). Adapun fungsi dari *Mendeley*, antara lain (1) Manajemen literatur ilmiah; (2) Membuka file PDF Literatur; (3) Mencari berdasarkan kata kunci; (4) Mengekstrak referensi/metadata; (5) *Copy paste* teks kutipan; (6) Menulis kutipan di *software*  pengolah data (Ms. Word); dan (7) Menghasilkan bibliografi/daftar pustaka secara otomatis (Mahelingga, 2020).

*Mendeley* termasuk sebuah *academic social network,* dengan *mendeley*  dapat saling berbagi dengan rekan sesama dosen, mahasiswa atau penulis lainnya di penjuru dunia terkait dengan referensi yang digunakan. Bahkan, penulis juga bisa menggunakan fasilitas *web importer* di dalam *Mendeley*, agar dapat mengimpor berbagai macam referensi dari berbagai situs *indexing* karya ilmiah terkemuka (misalnya *Google Scholar*) secara otomatis (Ramadhan, 2015).

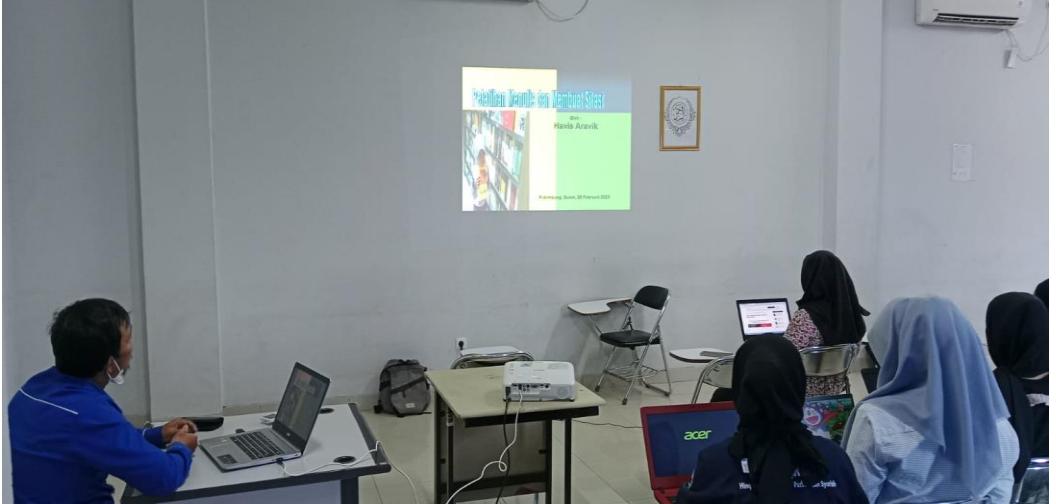

Gambar 1 Pemberian Materi (Sumber Photo: Havis Aravik)

# **2. Cara Menggunakan Aplikasi Mendeley**

Hari kedua tanggal 21 Februari 2023 adalah praktik menggunakan aplikasi Mendeley. Pelatihan dimulai dengan pengenalan aplikasi Mendeley yang terdiri dari Mendeley Desktop, Mendeley Web dan Mendeley Reference Manager. Dalam pelatihan ini yang digunakan untuk demo ada versi komputer Mendeley. Kemudian para peserta didampingi untuk membuat akun Mendeley dan menginstal Mendeley Desktop. Adapun cara menginstal Mendeley Destop dan mengoperasikannya adalah sebagai berikut:

Unduh dan kemudian install Aplikasi Mendeley Desktop melalui laman resmi dengan url: [https://www.mendeley.com/download-reference](https://www.mendeley.com/download-reference-manager/windows)[manager/windows](https://www.mendeley.com/download-reference-manager/windows) atau langsung akses <https://static.mendeley.com/bin/desktop/mendeley-reference-manager-2.88.0.exe> untuk versi terbaru yaitu versi 2.88 dengan ukuran file sebesar 145 MB (Megabyte)

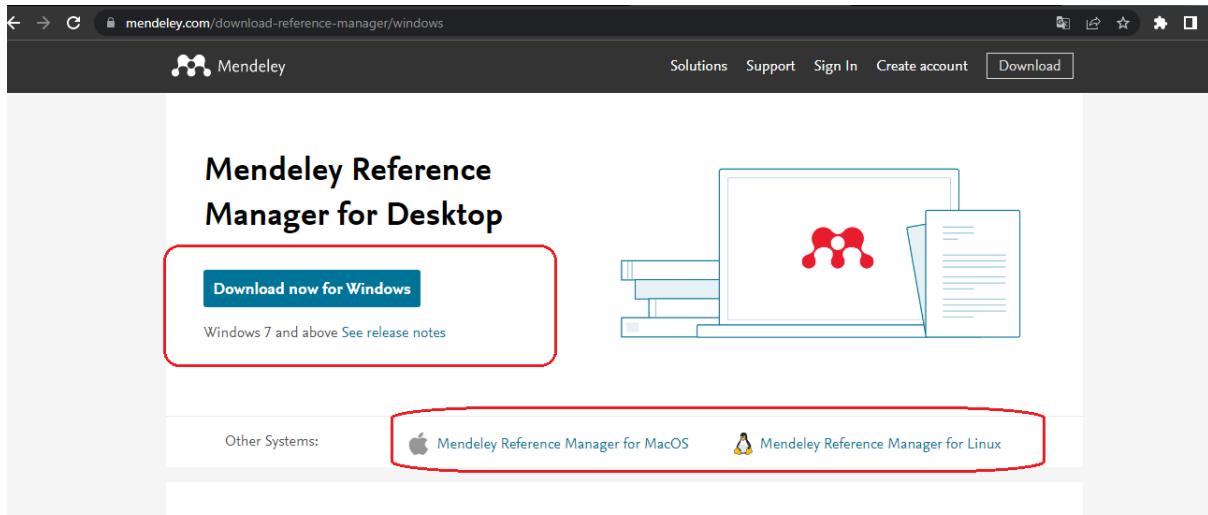

Tampilan File Master Aplikasi Mendeley desktop

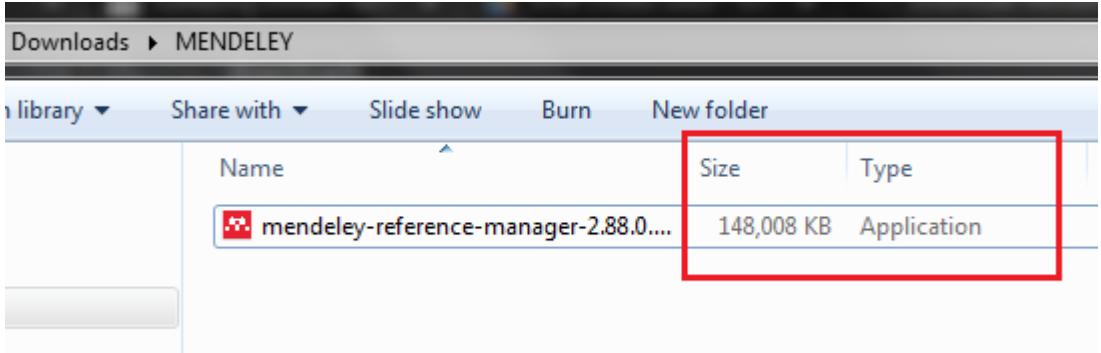

Jika Aplikasi Mendeley Desktop selesai di download silakan di Install. Doble klik pada file, kemudian Cek list pada bagian *Anyone who uses this computer (all users)* lalu klik tombol instal.

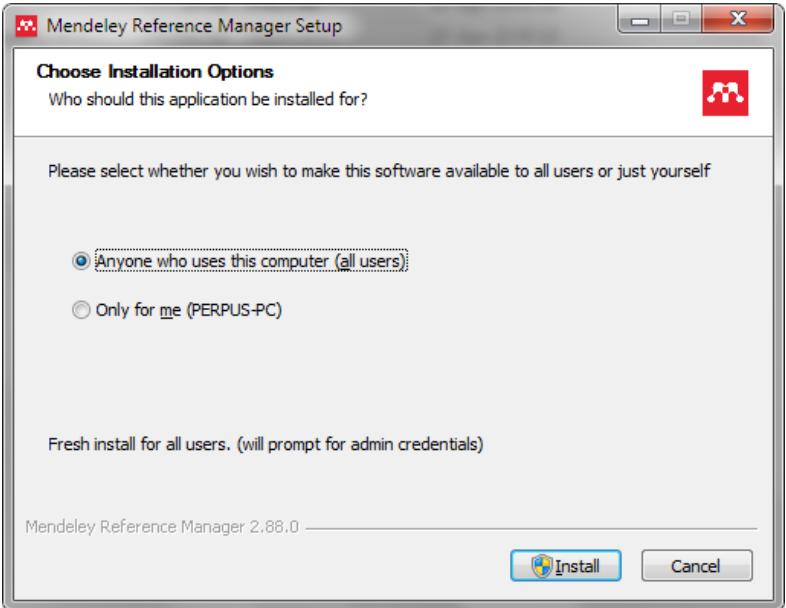

Tunggu proses instalasi selesai, Please wait while Mendeley Reference Manager is being installed.

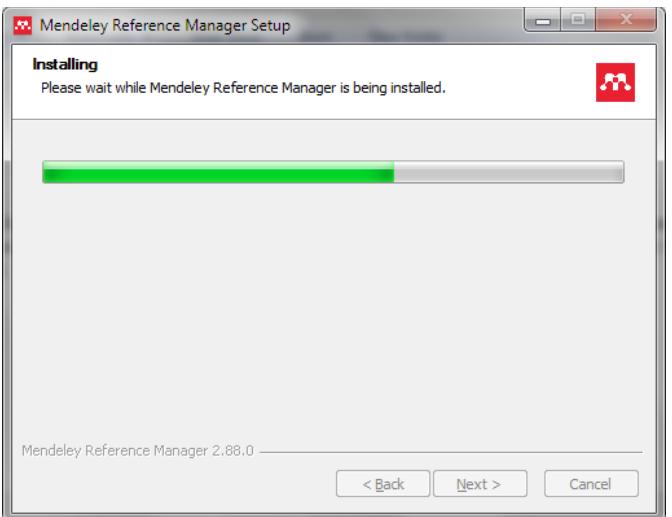

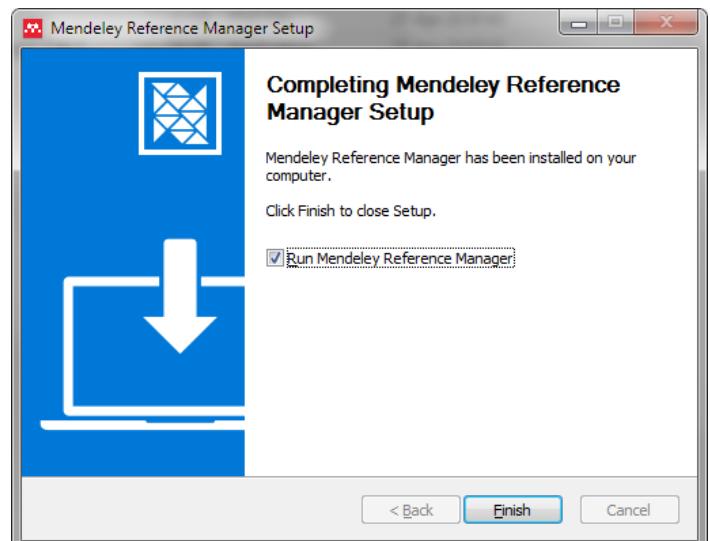

dan muncul tulisan Completing Mendeley Reference Manager Setup. Contreng Ceklist Tulisan Run Mendeley Reference Manager, lalu klik tombol Finish. Selanjutnya muncul tampilan awal aplikasi mendeley, lalu masukkan alamat email aktif atau email terdaftar dan klik tombol continue.

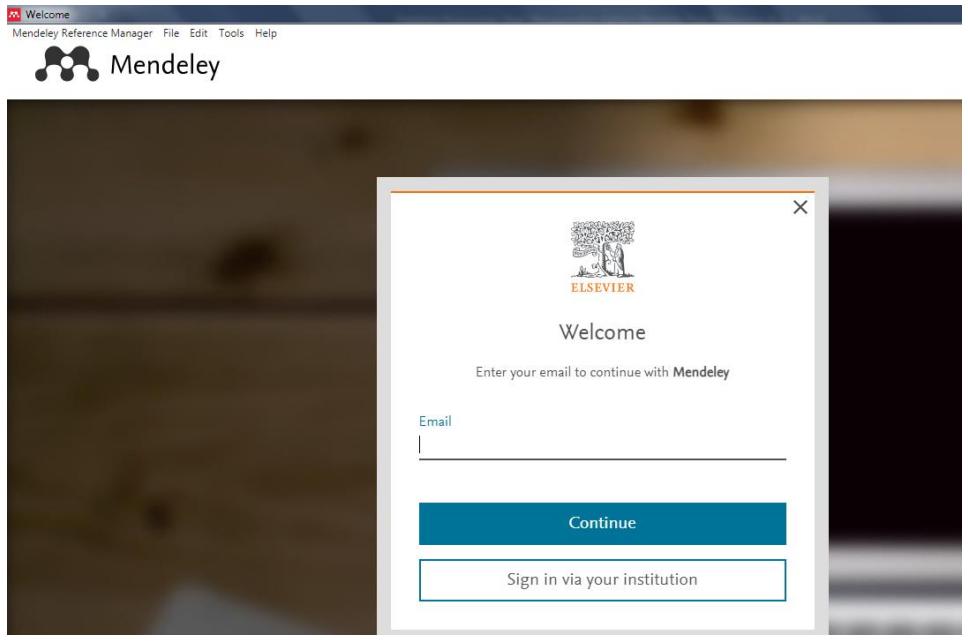

Jika belum mempunyai akun, silahkan membuat akun dengan mengunjungi laman:

- 1. Kunjungi : " **[https://www.mendeley.com/?interaction\\_required=true](https://www.mendeley.com/?interaction_required=true)** "
- 2. Pilih ["Create account](https://www.mendeley.com/sign/in?dgcid=Mendeley_Desktop_Welcome-Register/) " (bagi yang belum punya akun Mendeley) ikuti perintah dari Mendeley
- 3. Sign In

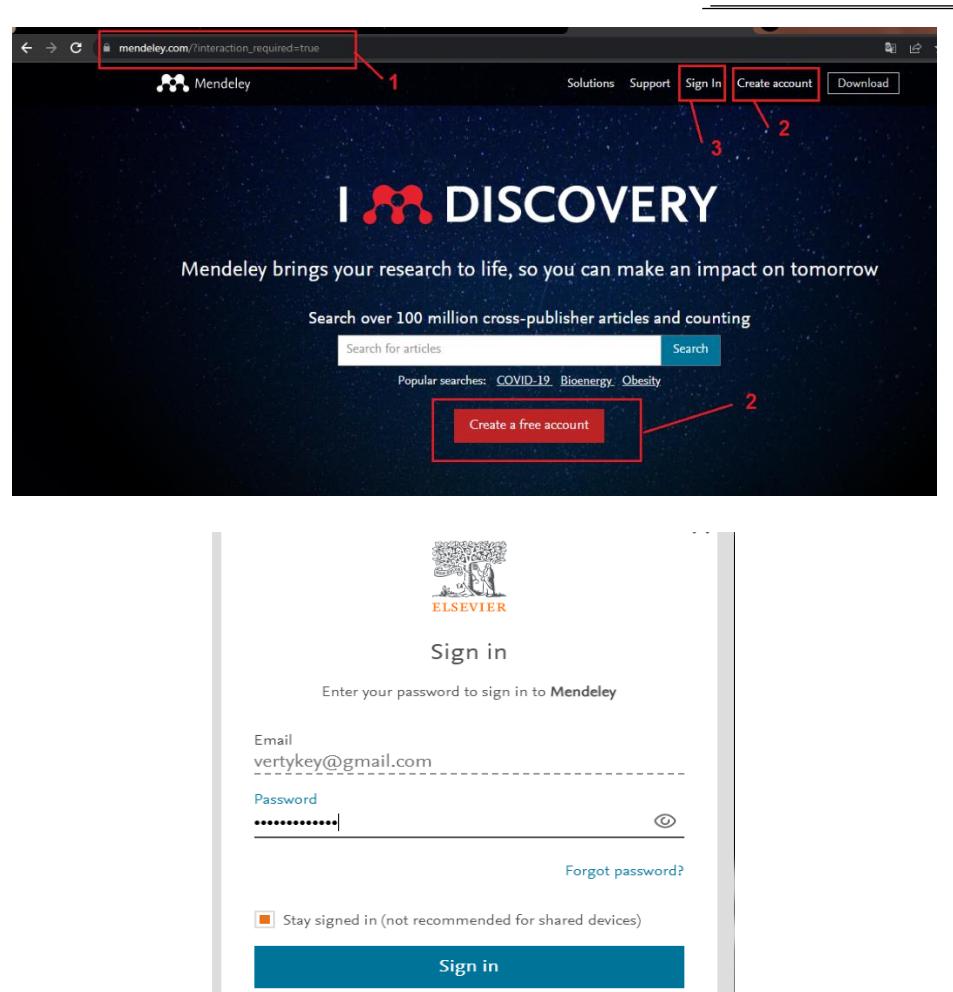

Kemudian masukkan password terdaftar lalu klik tombol Sign in untuk bisa masuk ke halaman beranda aplikasi dengan tampilan sebagai berikut:

Sign in with a one-time link  $\varphi$ 

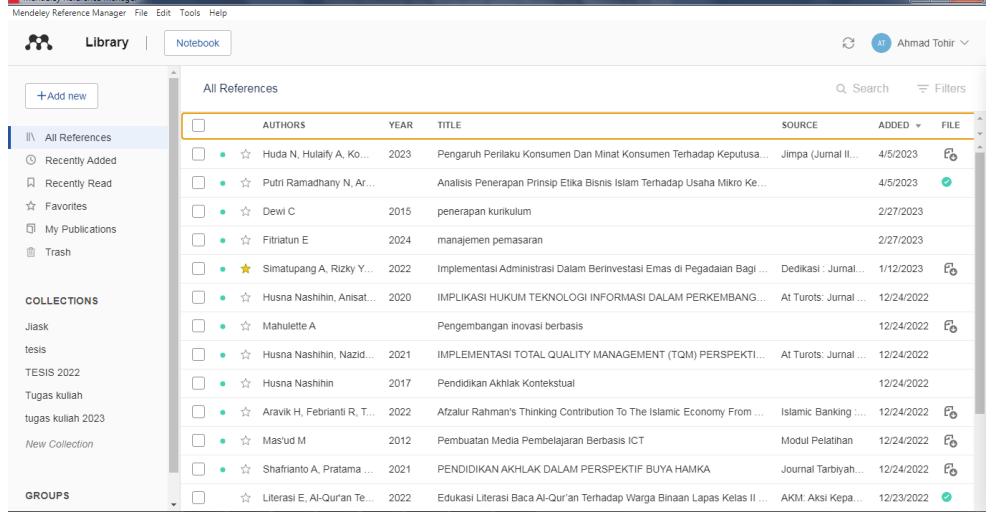

Selanjutnya lakukan instalasi Plugins agar aplikasi mendeley bisa digunakan pada Microsoft office Word, dengan pilih menu tools-Install Mendeley Cite for Microsoft Word

Pelatihan Penyusunan *Citation* Dan *Reference Manager* Menggunakan Aplikasi Mendeley Dalam Menulis Karya Ilmiah **Havis Aravik, Ahmad Tohir**

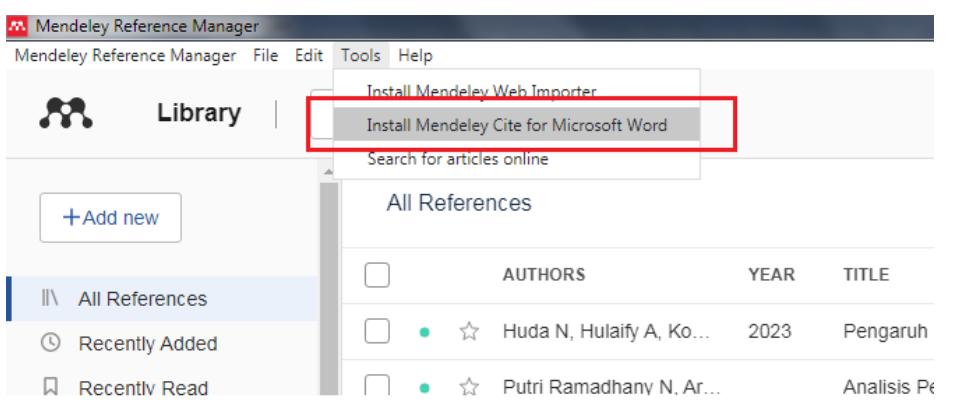

Setelah dilalukan instalasi plugin pada aplikasi mendeley desktop, silahkan buka aplikasi Microsoft office word, cek pada menu References apakah aplikasi mendeley telah berhasil tersambung dan terinstal.  $\overline{x}$  =  $\overline{y}$  x

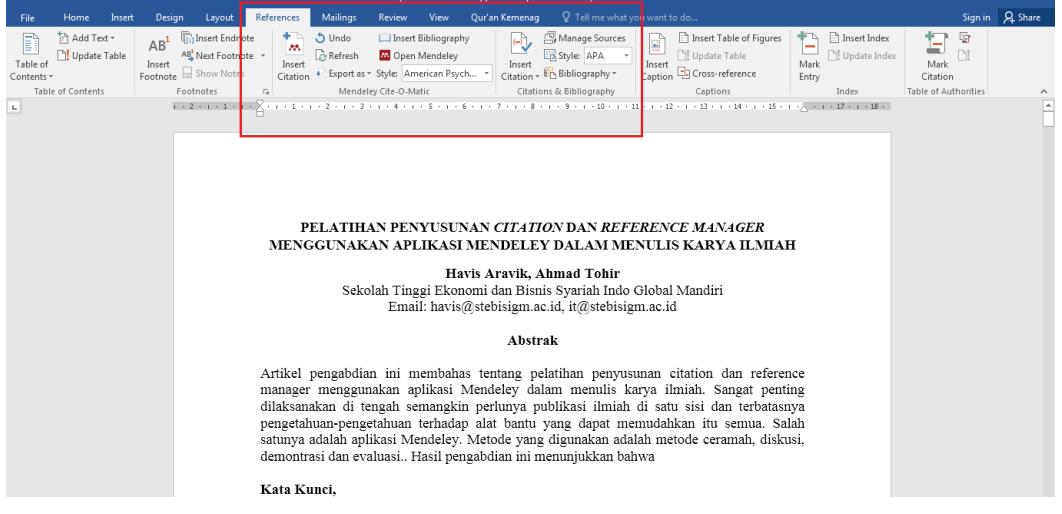

Aplikasi berhasil diinstal di microsoft office word dengan ditandai adanya logo mendeley yang bertuliskan insert citation dan logo icon merah mendeley Open Mendeley.

Bagaimana solusi jika Aplikasi mendeley tidak tampil atau tidak berhasil di microsoft office word? Tutup semua aplikasi yang terbuka lalu buka kembali aplikasi "Microsoft Office Word" dan lihat apakah Mendeley sudah terinstal di word. Jika masih tidak tampil lakukan cara berikut ini:

- 1. Pilih Menu "file"
- 2. Pilih "Option"

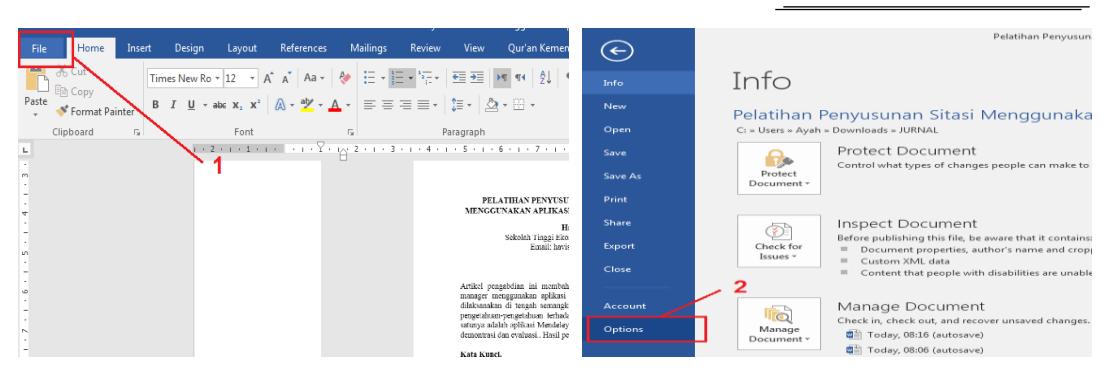

- 3. Pilih "add-ins"
- 4. Cari "Word add-ins
- 5. Klik "word add-ins"
- 6. Klik "Go"
- 7. Beri centang pada "Mendeley-2.8.8"
- 8. Klik "Ok"
- 9. Mendeley sudah masuk di Aplikasi Microsoft Office Word

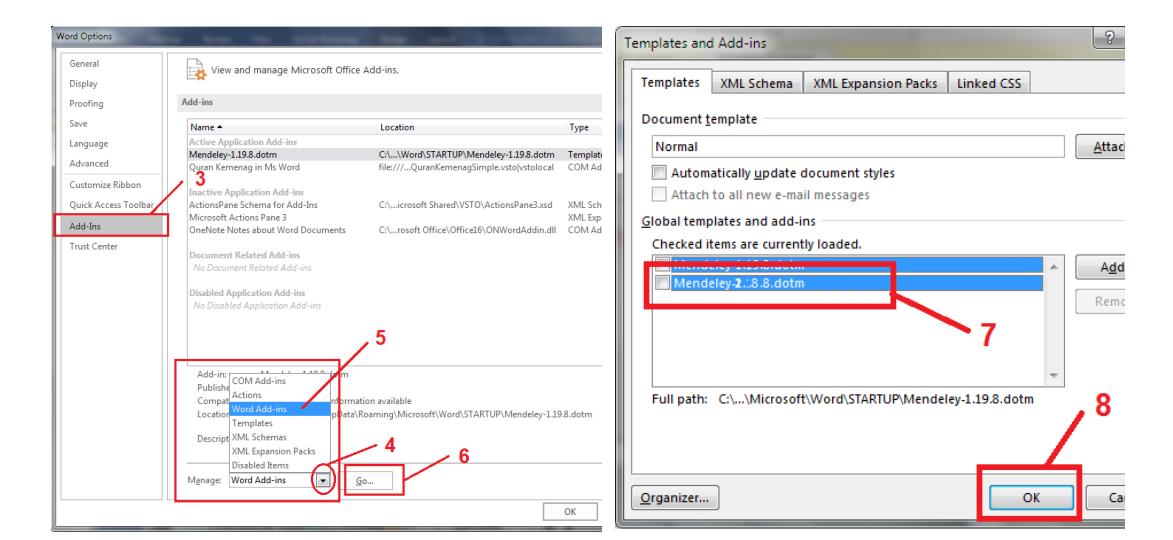

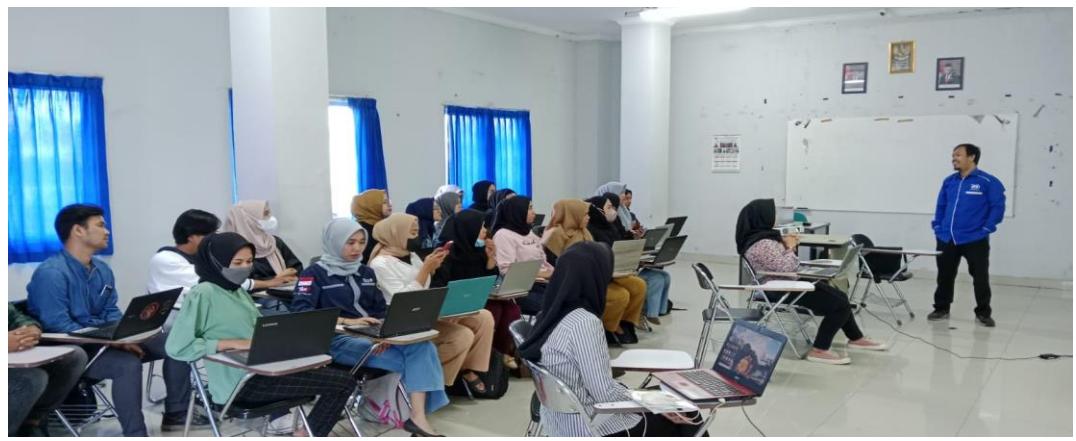

Gambar. 2 Praktek Penggunaan Aplikasi Mendeley (Sumber Photo: Havis Aravik)

Evalusi kegiatan Pengabdian kepada Masyarakat (PkM) dilakukan dengan kuesioner yang diberikan kepada para peserta setelah kegiatan selesai dilakukan. Hasil evaluasi menunjukkan bahwa 83,3 % menyatakan bahwa pelatihan yang dilaksanakan menyenangkan, dan 16,7 % menjawab biasa.

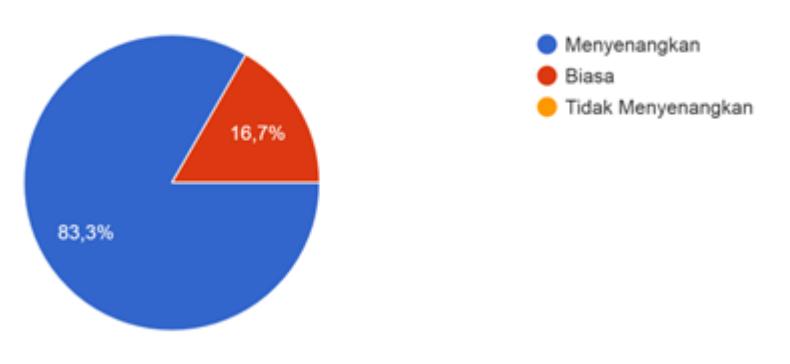

Gambar 3

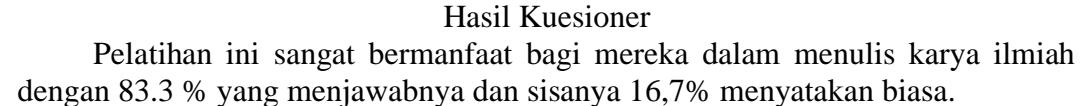

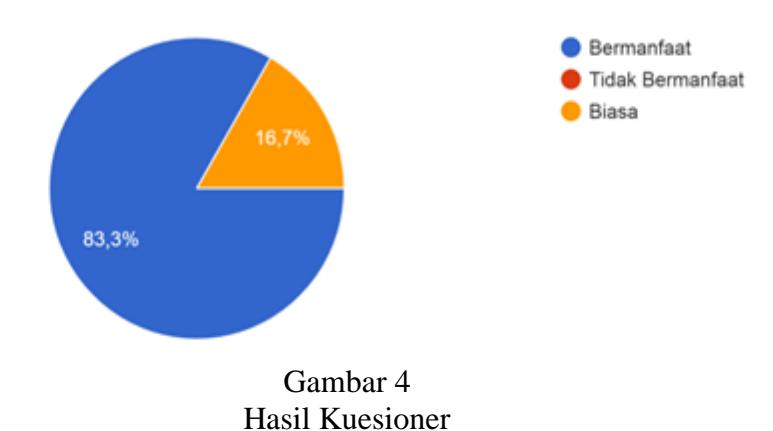

Sedangkan perlukah diadakan pelatihan lanjutan, maka 80% peserta menyatakan sangat perlu dilakukan pelatihan Kembali. Sedangkan sisanya 20% peserta menjawab tidak perlu. Tentu saja ini sejalan dengan spirit pengabdian untuk senantiasa menebar manfaat dan memberikan solusi bagi berbagai permasalahan mitra.

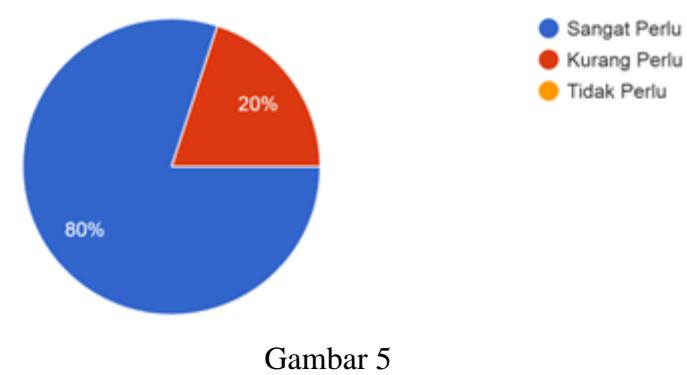

Hasil Kuesioner

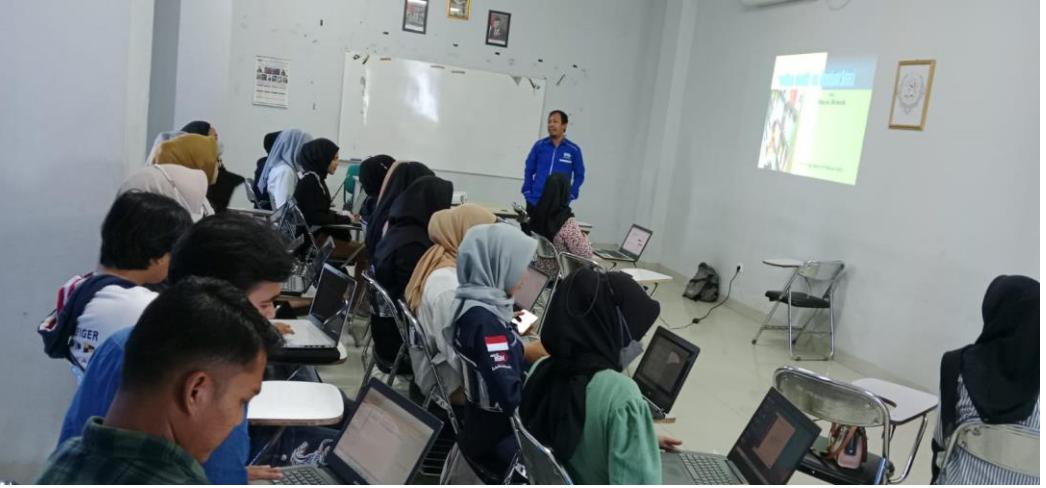

Gambar 6 Pengisian Lembar Evaluasi Sumber Photo: Havis Aravik)

# **Simpulan**

Dari penjabaran di atas dapat disimpulkan bahwa pelatihan penyusunan *citation* dan *reference manager* sangat penting bagi mahasiswa dalam menulis karya ilmiah. Aplikasi Mendeley salah satu aplikasi yang bisa digunakan dan sedang sangat diminati serta menjadi syarat penulisan karya ilmiah bagi banyak perguruan Tinggi. Pelatihan ini tentu saja membekali skill dan knowledge mahasiswa sehingga memudahkan mereka menulis karya ilmiah, baik makalah, resensi maupun menulis skripsi, tesis dan disertasi. Secara teori sitasi dimaknai sebagai metode karya ilmiah dengan cara mengutip karya orang lain dengan standar tertentu. Sedangkan manajer referensi merupakan aplikasi atau alat yang dapat membantu penyimpanan dan pengaturan referensi, literatur akses, kutipan penulisan, dan produksi daftar pustaka referensi. Mendeley adalah alat desktop, web, dan seluler gratis untuk mengatur kutipan penelitian dari artikel peer-review dalam format PDF. Sebagai aplikasi yang berhubungan dengan teknologi, mempelajari cara menggunakannya dengan bijak sangatlah penting.

#### **Daftar Pustaka**

- Aravik, H., Sopian, A., & Tohir, A. (2023). Pemanfaatan Aplikasi ResearchGate Sebagai Sumber Literasi Karya Ilmiah. *AKM: Aksi Kepada Masyarakat*, *3*(2), 187–206. https://doi.org/10.36908/akm.v3i2.646
- Arniati, Arsal, M., & R, M. R. (2022). Pelatihan Penggunaan Mendeley Sebagai Manajemen Referensi Pada Penulisan Karya Ilmiah. *JMM (Jurnal Masyarakat Mandiri)*, *6*(6), 2–11. Retrieved from https://journal.ummat.ac.id/index.php/jmm/article/view/11224
- Asy'ari, M., Hunaepi, H., Dharmawibawa, I. D., Samsuri, T., Muhali, M., & Prayogi, S. (2021). Aplikasi Mendelay Sebagai Management Reference Tools Dalam Penyusunan Karya Ilmiah. *Lumbung Inovasi: Jurnal Pengabdian Kepada Masyarakat*, *6*(2), 91–99. https://doi.org/10.36312/linov.v6i2.547
- Cahnia, Z. A., Darubekti, N., & Samosir, F. T. (2021). Pemanfaatan Mendeley Sebagai Manajemen Referensi pada Penulisan Skripsi Mahasiswa Program Studi Perpustakaan dan Sains Informasi Universitas Bengkulu. *Palimpsest: Jurnal Ilmu Informasi Dan Perpustakaan*, *12*(1), 48–54. https://doi.org/10.20473/pjil.v12i1.26471
- Endayani, T., Rina, C., & Agustina, M. (2020). Metode Demonstrasi Untuk Meningkatkan Hasil Belajar Siswa. *Al - Azkiya : Jurnal Ilmiah Pendidikan MI/SD*, *5*(2), 150–158. https://doi.org/10.32505/al-azkiya.v5i2.2155
- Ermi, N. (2015). Penggunaan Metode Diskusi untuk Meningkatkan Hasil Belajar Materi Perubahan Sosial pada Siswa Kelas XII SMA Negeri 4 Pekanbaru. *Sorot*, *10*(2), 155–168. https://doi.org/10.31258/sorot.10.2.3212
- Hajaroh, M. (2019). Pohon Teori Evaluasi Kebijakan Dan Program (Metode, Nilai dan Menilai, Penggunaan). *Foundasia*, *9*(1), 27–42. https://doi.org/10.21831/foundasia.v9i1.26149
- Indarto, W. (2012). Analisis Karya Tulis (Skripsi) Tugas Akhir Program Studi Administrasi Pendidikan Periode 2008/2009 dan 2009/2010. *EDUCHILD*, *01*(1), 59–66.
- Ismail, I., Hasan, H., & Musdalifah, M. (2018). Pengembangan Kompetensi Mahasiswa Melalui Efektivitas Program Magang Kependidikan. *Edumaspul: Jurnal Pendidikan*, *2*(1), 124–132. https://doi.org/10.33487/edumaspul.v2i1.48
- Kusuma, A. T., & Indrawati, E. S. (2013). PROCRASTINATION IN COMPLETING THE THESIS (Phenomenological Qualitative Study On Psychology Colleger Of Diponegoro University Semarang). *Jurnal Empati*,  $2(4)$ ,  $1-10$ . Retrieved from https://ejournal3.undip.ac.id/index.php/empati/article/view/7386
- Mahelingga, D. E. I. R. (2020). Pengenalan Manajemen Referensi Mendeley. *OSF Preprints*, *1*(1), 1–8. https://doi.org/10.31219/osf.io/g2yrj.
- Mardin, H., Baharuddin, B., & Nane, L. (2020). Pelatihan Cara Menulis Sitasi dan Daftar Pustaka Jurnal Format Apa Style Menggunakan Aplikasi Mendeley.

*Jurnal Abdidas*, *1*(3), 137–143. https://doi.org/10.31004/abdidas.v1i3.37

- Meria, L., Nurhasanah, N., & Anwar, N. (2022). Pelatihan Manajemen Referensi Menggunakan Aplikasi Mendeley Pada Mahasiswa Tingkat Akhir. *Media Abdimas*, *1*(2), 1–6. Retrieved from https://journals.upiyai.ac.id/index.php/MediaAbdimas/article/view/1891
- Mubarok, F. K. (2018). *Manajemen Referensi Jurnal Ilmiah Berbasis Aplikasi Mendeley*. Semang: UIN Walisongo. Retrieved from https://febi.walisongo.ac.id/wp-content/uploads/2018/10/Modul-Aplilasi-Mendeley-FIX-Compress.pdf
- Rafli, Z., Setiadi, S., & Zulharby, P. (2022). Pemanfaatan Aplikasi Mendeley sebagai Sistem Manajer Referensi Digital untuk Penulisan Karya Ilmiah bagi Guru Bahasa Arab di Banten. *Jurnal SOLMA*, *10*(3), 584–592. https://doi.org/10.22236/solma.v10i3.7759
- Rahmiati, R. (2015). Analisis Kendala Internal Mahasiswa dalam Menulis Karya Ilmiah. *Al Daulah : Jurnal Hukum Pidana Dan Ketatanegaraan*, *4*(2), 327– 343. Retrieved from https://journal.uinalauddin.ac.id/index.php/al\_daulah/article/view/1486
- Ramadhan, A. (2015). *Mengelola Referensi Karya Ilmiah Dengan Mendeley*. Jakarta: Elex Media Komputindo. Retrieved from https://opac.perpusnas.go.id/DetailOpac.aspx?id=940085
- Setiaji, A. B., & Mursalin, E. (2021). Pelatihan Penulisan Karya Tulis Ilmiah bagi Mahasiswa IAIN Ambon Scientific Writing Training for IAIN Ambon Students. *Jurnal Mangente*, *1*(1), 25–37. Retrieved from https://jurnal.iainambon.ac.id/index.php/PN/article/download/2164
- Sulandari. (2020). Analisis Terhadap Metoda Pembelajaran Klasikal dan Metoda Pembelajaran E-Learning di Lingkungan Badiklat Kemhan. *Jurnal Pendidikan Indonesia*, *1*(2), 176–187. https://doi.org/10.36418/japendi.v1i2.16